<span id="page-0-0"></span>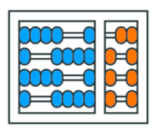

Instituto de **Computação** UNIVERSIDADE ESTADUAL DE CAMPINAS

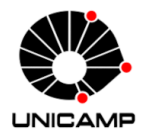

### MC102 - Aula 26 (Extra) Arquivos e Expressões Regulares Algoritmos e Programação de Computadores

Turmas **OVXZ** 

つへへ

 $\leftarrow$ 

Prof. Lise R. R. Navarrete

lrommel@ic.unicamp.br

Quinta-feira, 30 de junho de 2022 19:00h - 21:00h (CB06)

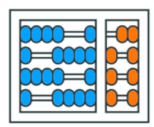

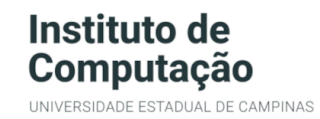

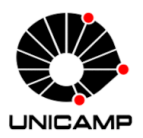

Turmas OVX7

つへへ

 $\leftarrow$ 

#### MC102 - Algoritmos e Programação de Computadores

<https://ic.unicamp.br/~mc102/>

Site da Coordenação de MC102

Aulas teoricas: ´ Terça-feira, 21:00h - 23:00h (CB06) Quinta-feira, 19:00h - 21:00h (CB06)

#### Conteúdo

#### **[Arquivos](#page-3-0)**

- - [Dados em Memoria](#page-4-0)
- - [Armazenamento permanente de dados](#page-11-0)
- - [Tipos de Arquivos](#page-23-0)
- - [Trabalhando com arquivos de texto em Python](#page-25-0)
- Exercícios

#### • [Express˜oes Regulares](#page-66-0)

- - [Regras](#page-71-0)
- - [Classes de Caracteres](#page-76-0)
- - [Biblioteca re](#page-78-0)
- Exercícios

重

드바람

 $\Omega$ 

# <span id="page-3-0"></span>**Arquivos**

 $\triangleright$   $\rightarrow$   $\exists$   $\triangleright$   $\rightarrow$ lrommel@ic.unicamp.br (UNICAMP) Algoritmos e Programação de Computadores Quinta-feira, 30 de junho de 2022 4/102

E D.

4日下 ← ●  $E|E \cap Q$ 

## <span id="page-4-0"></span>Arquivos Dados em Memoria

 $\blacktriangleright$   $\blacktriangleleft$ lrommel@ic.unicamp.br (UNICAMP) Algoritmos e Programação de Computadores Quinta-feira, 30 de junho de 2022 5/102

-∢ 三

←□

B

격분

 $QQ$ 

## Estruturas de dados

São formas de organizar o armazenamento de dados na memória do computador com o objetivo de fazer mais eficiente seu uso. vetores

> listas pilhas

 $A =$ 

 $0, 0, 0, 0, 0, 0$ 

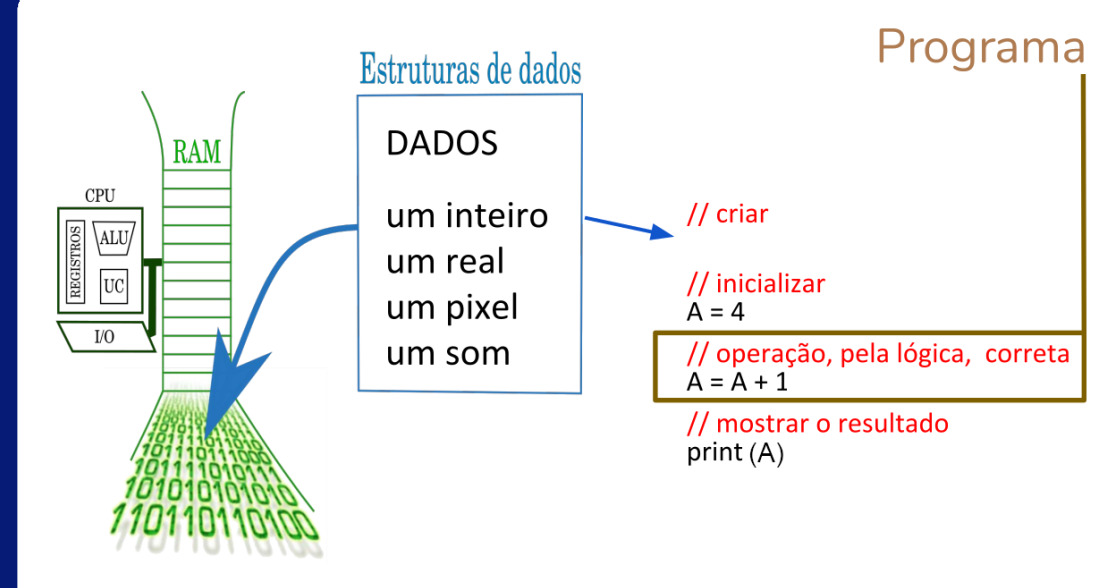

-∢ 三  $\blacktriangleright$   $\blacktriangleleft$ lrommel@ic.unicamp.br (UNICAMP) Algoritmos e Programação de Computadores Quinta-feira, 30 de junho de 2022 7/102

B

 $QQ$ 

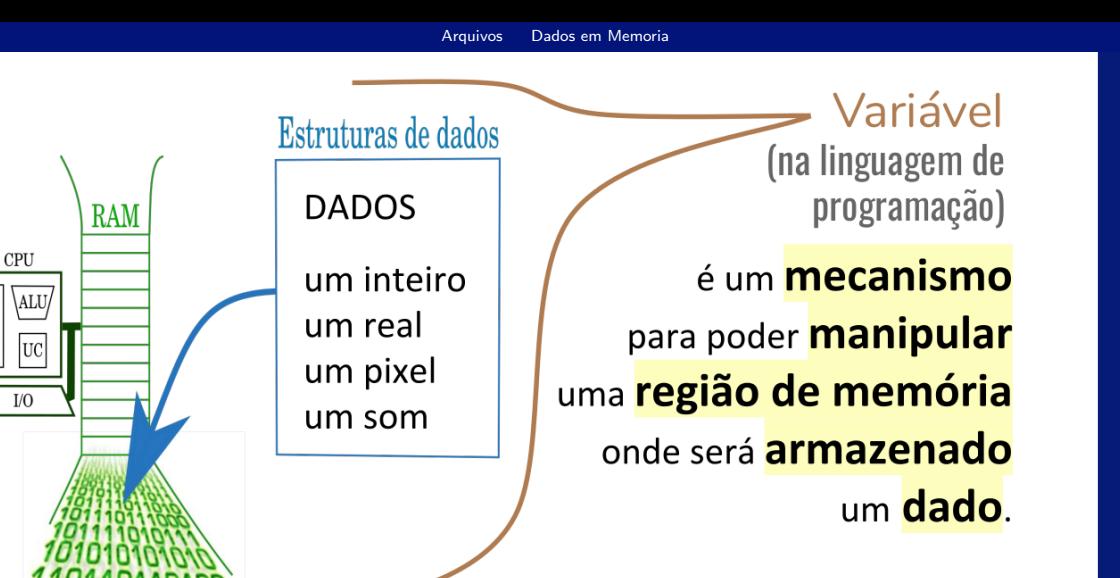

# inteiros

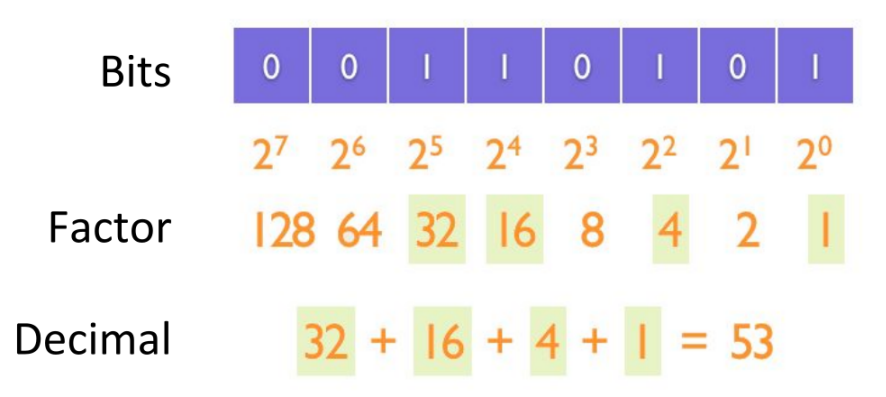

lrommel@ic.unicamp.br (UNICAMP) Algoritmos e Programação de Computadores Quinta-feira, 30 de junho de 2022 9/102

←□

KA E KA E KA EHEMA Q<mark>o</mark>

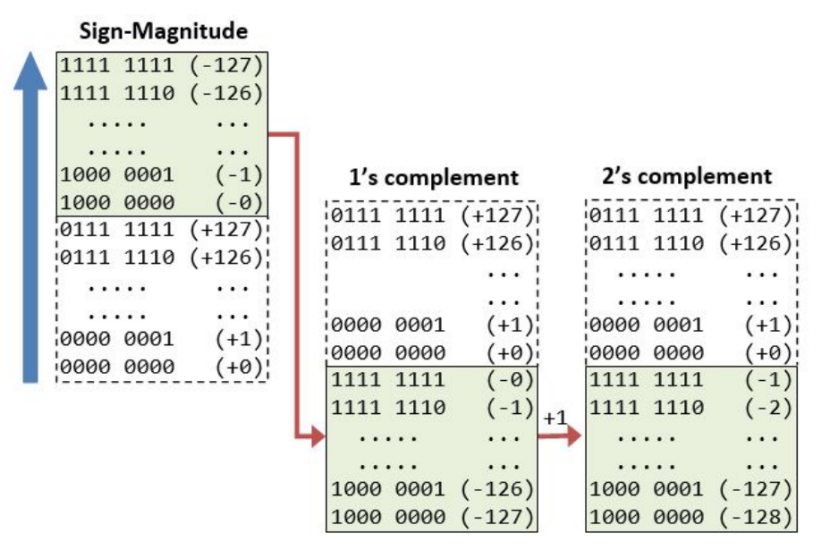

Ver: https://www3.ntu.edu.sg/home/ehchua/programming/java/datarepresentation.html

▶ K 로베 코 비 이야<mark>야</mark>

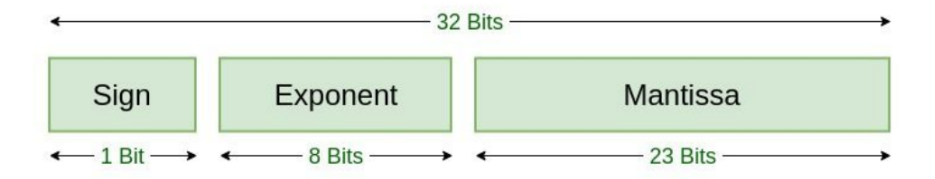

### **Single Precision IEEE 754 Floating-Point Standard**

K 御 > K 경 > K 경 > (경) > lrommel@ic.unicamp.br (UNICAMP) Algoritmos e Programação de Computadores Quinta-feira, 30 de junho de 2022 11/102

←□

 $\Omega$ 

#### **Arquivos**

### <span id="page-11-0"></span>Armazenamento permanente de dados

lrommel@ic.unicamp.br (UNICAMP) Algoritmos e Programação de Computadores Quinta-feira, 30 de junho de 2022 12/102

격대

 $\Omega$ 

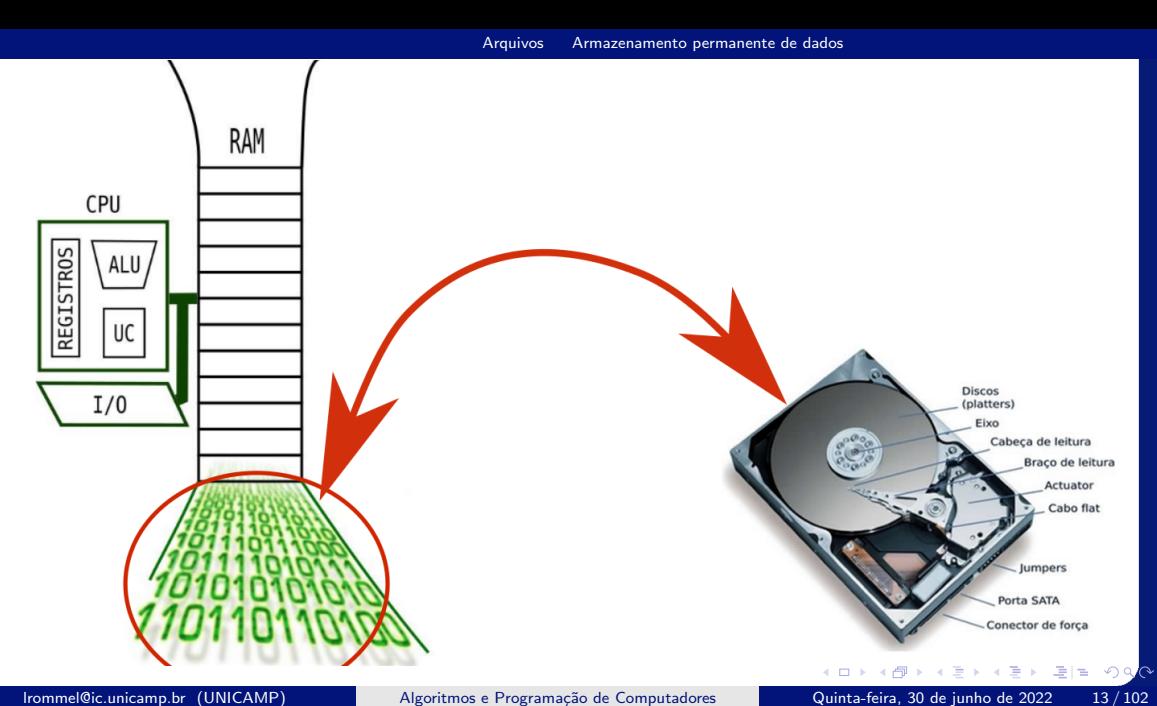

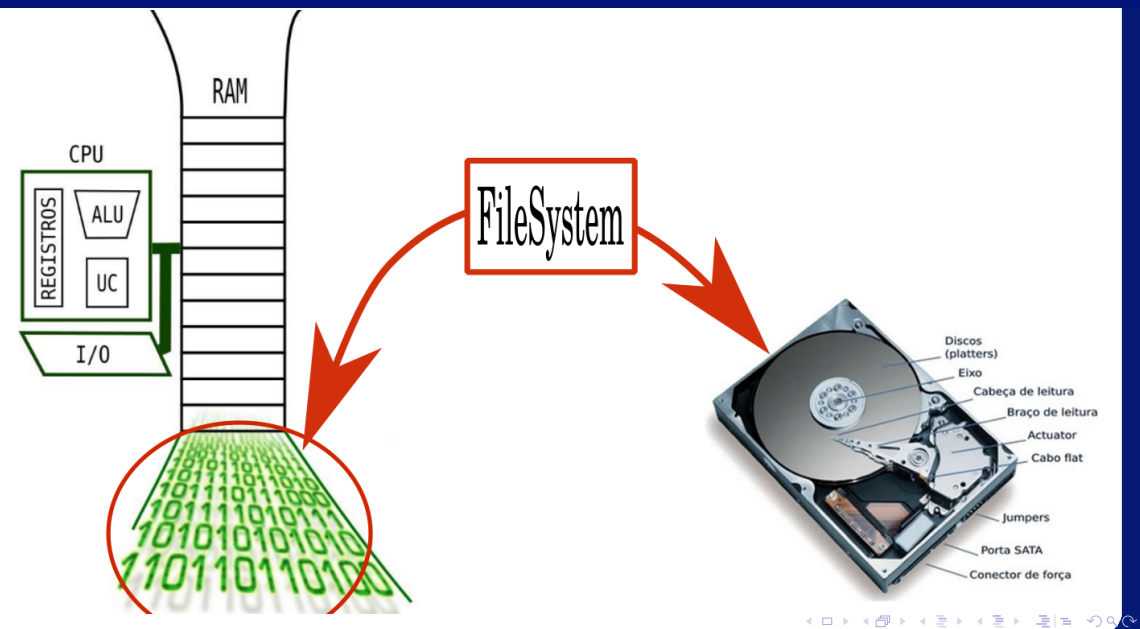

lrommel@ic.unicamp.br (UNICAMP) Algoritmos e Programação de Computadores Quinta-feira, 30 de junho de 2022 14/102

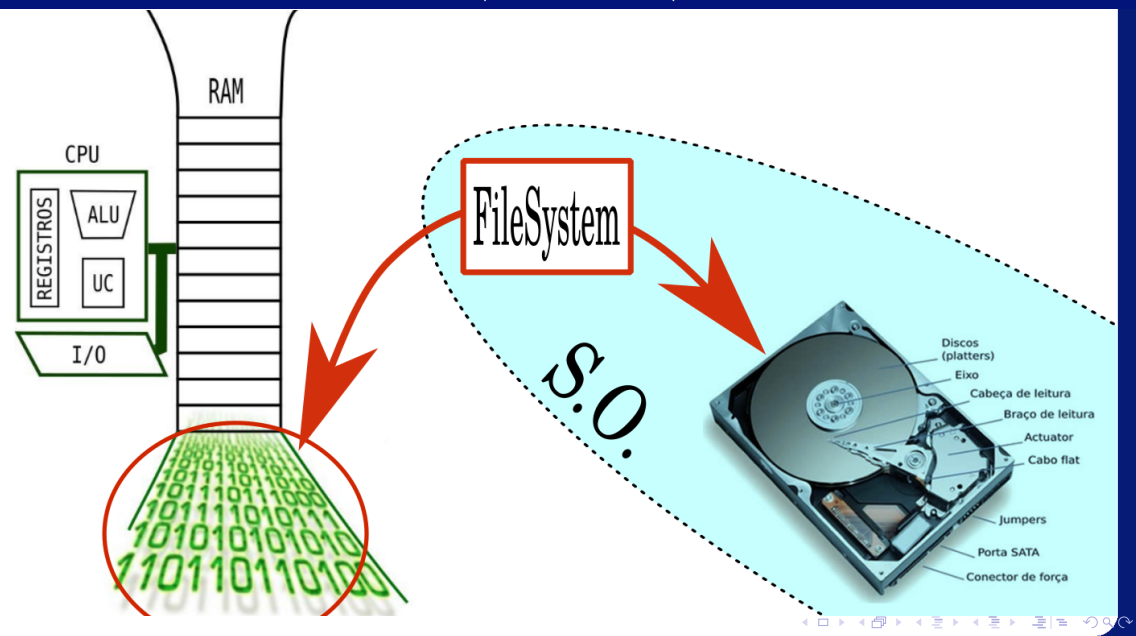

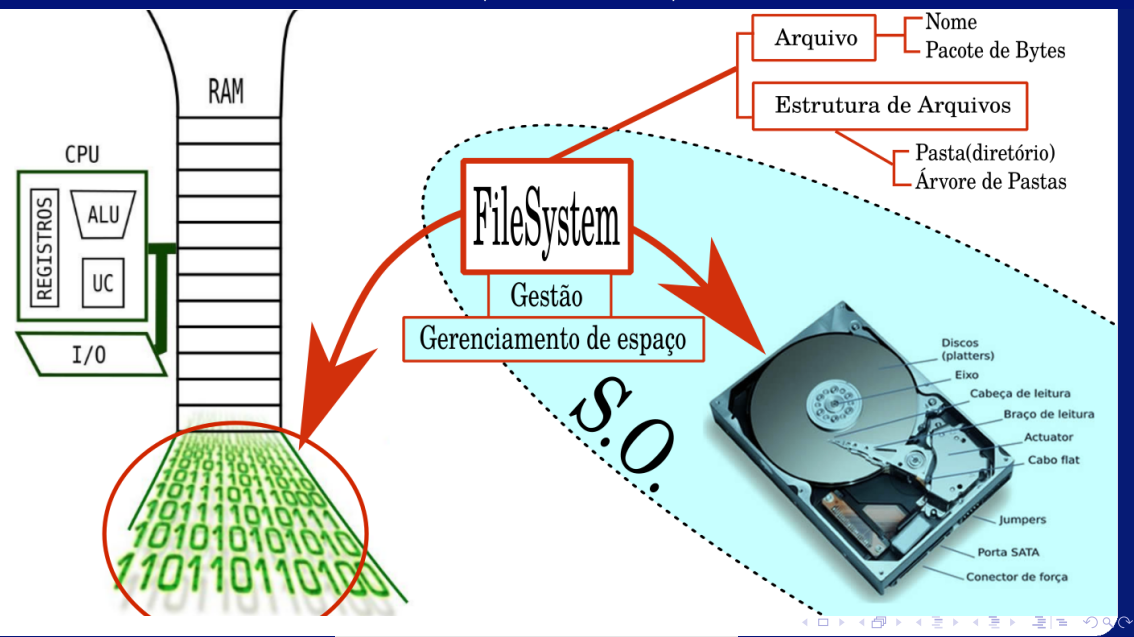

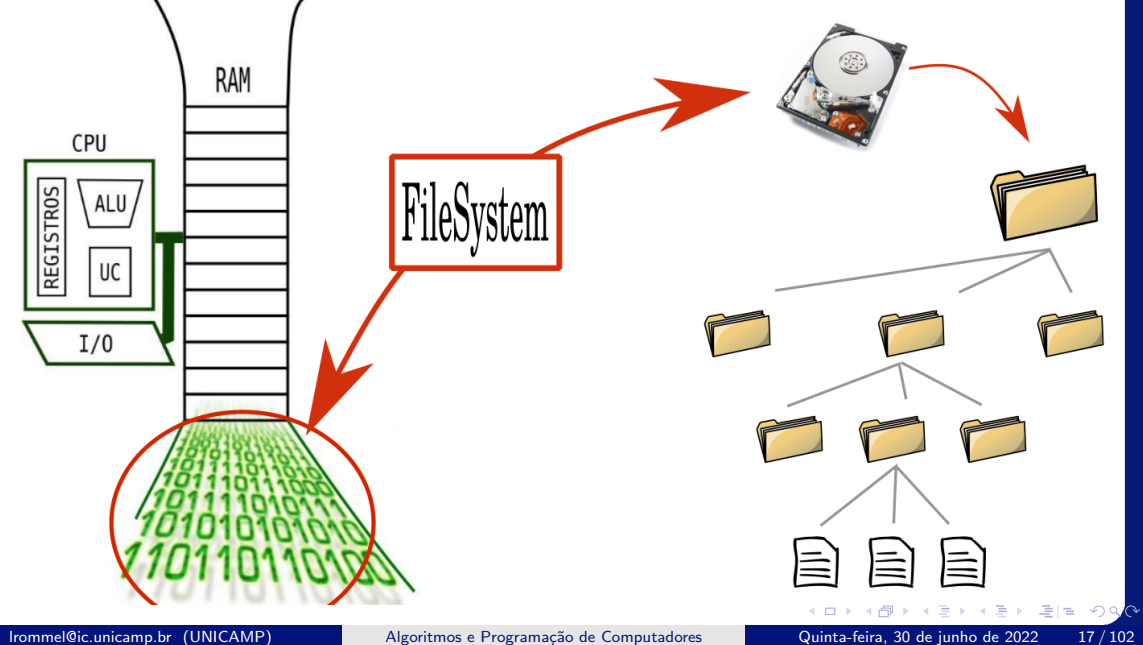

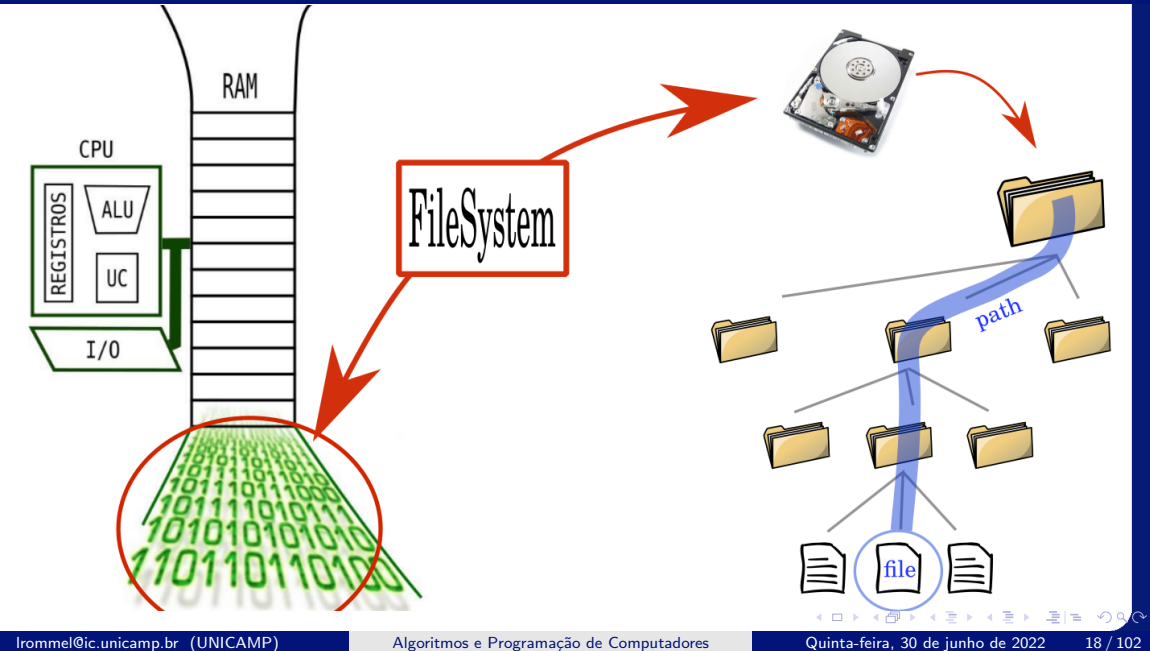

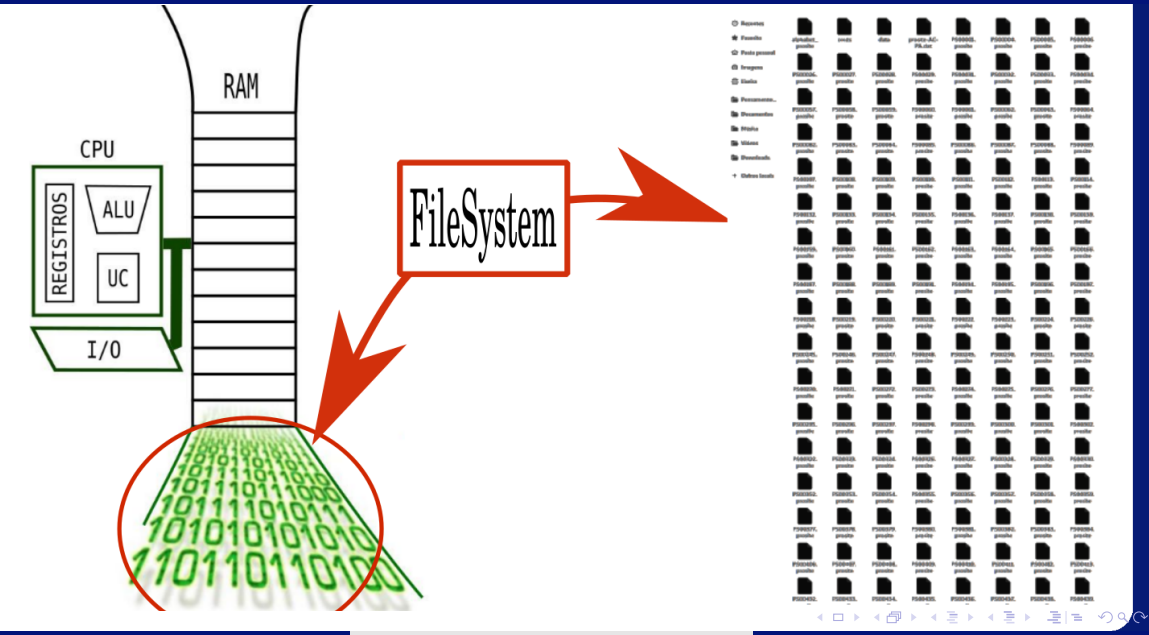

lrommel@ic.unicamp.br (UNICAMP) Algoritmos e Programação de Computadores Quinta-feira, 30 de junho de 2022 19/102

## Arquivo de texto

ou arquivo de texto plano, é um arquivo composto por **Bytes** que representam diretamente símbolos de texto. sob alguma codificação base: ASCII. **UTF-8.** UNICODE.  $\ddotsc$ 

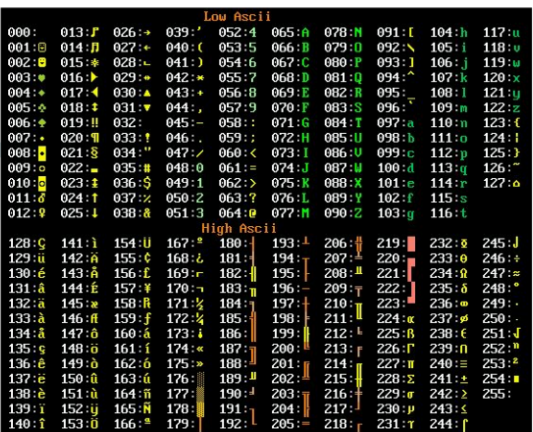

lrommel@ic.unicamp.br (UNICAMP) Algoritmos e Programação de Computadores Quinta-feira, 30 de junho de 2022 20 / 102

 $\Omega$  $\equiv$ 

## Editor de texto

É uma ferramenta computacional (ou programa) que permite criar e modificar arquivos de texto.

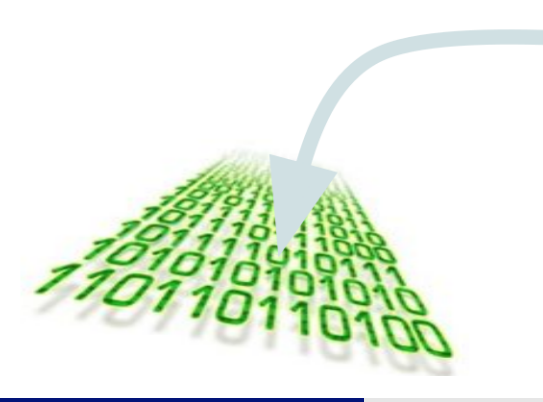

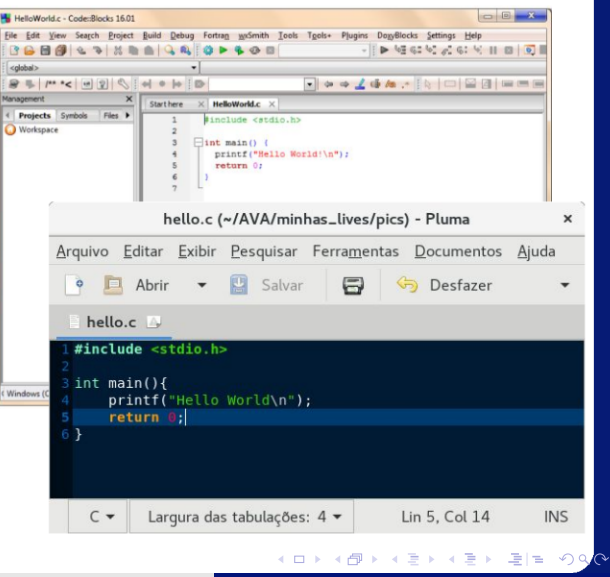

# **Arquivo fonte**

## É um arquivo de texto que representa um programa.

Está escrito seguindo a sintaxe de alguma linguagem de programação.

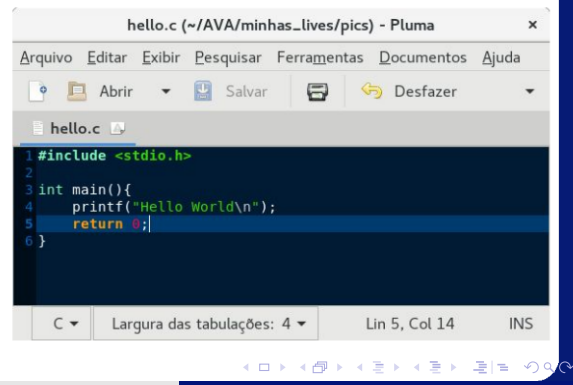

## Arquivo executável

É um arquivo que contém **Bytes** que representam diretamente instruções na linguagem maquina e que pode ser executado diretamente pelo sistema operacional.

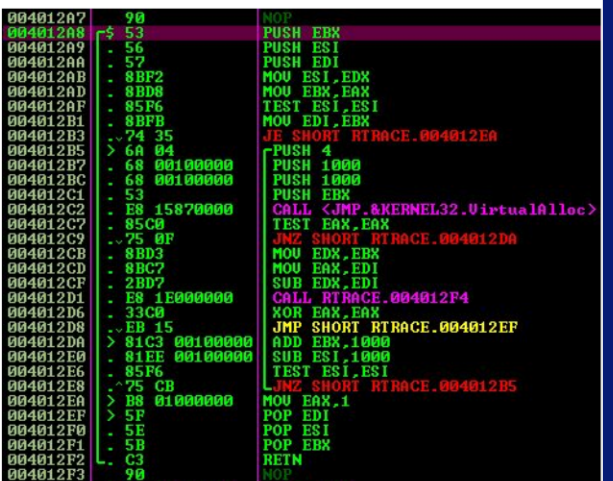

€⊡

 $\mathbf{A} \rightarrow \mathbf{B}$ 

适用

 $OQ$ 

# <span id="page-23-0"></span>Arquivos Tipos de Arquivos

 $\sim$ lrommel@ic.unicamp.br (UNICAMP) Algoritmos e Programação de Computadores Quinta-feira, 30 de junho de 2022 24/102

←□

Þ

 $\prec$  $\sim$  通信

 $\Omega$ 

- Arquivos podem ter o mais variado conteúdo, mas do ponto de vista dos programas existem apenas dois tipos de arquivos:
	- Arquivo texto: Armazena caracteres que podem ser mostrados diretamente na tela ou modificados por um editor de textos simples. Exemplos: código fonte Python, documento texto simples, páginas HTML (*HyperText Markup Language*), arquivos CSV (*Comma-Separated Values*).
	- Arquivo binário: Sequência de bits sujeita às convenções do programa que o gerou, não legíveis diretamente por um humano. Exemplos: arquivos executáveis, arquivos compactados, documentos do Word.

#### **Arquivos**

### <span id="page-25-0"></span>Trabalhando com arquivos de texto em Python

lrommel@ic.unicamp.br (UNICAMP) Algoritmos e Programação de Computadores Quinta-feira, 30 de junho de 2022 26/102

# Apertura de arquivos: open()

э lrommel@ic.unicamp.br (UNICAMP) Algoritmos e Programação de Computadores Quinta-feira, 30 de junho de 2022 27/102

←□

 $\triangleright$   $\rightarrow$   $\equiv$ 

通信

 $\rightarrow$ 

 $QQ$ 

- Para trabalharmos com arquivos devemos abri-lo e associá-lo com uma variável utilizando a função open.
- A função open recebe como parâmetros o nome do arquivo (incluindo o caminho até ele) e o modo desejado para abrir o arquivo.
	- r Leitura: nesse modo podemos somente ler os dados do arquivo.
	- w Escrita: nesse modo podemos escrever/modificar os dados do arquivo.
	- r+ Leitura/escrita: nesse modo podemos ler e também escrever/modificar os dados do arquivo.
		- a Anexação: nesse modo podemos somente adicionar novos dados no final do arquivo.

- $\cdot$  Ao tentar abrir um arquivo inexistente para leitura  $(r)$ , a função open gerará um erro.
- Ao abrir um arquivo para escrita (w), seu conteúdo é primeiramente apagado. Se o arquivo não existir, um novo arquivo será criado.
- Ao tentar abrir um arquivo inexistente para leitura leitura/escrita (r+), a função open gerará um erro. Se o arquivo existir, seu conteúdo não será primeiramente apagado.
- Ao tentar abrir um arquivo inexistente para anexação (a), um novo arquivo será criado.

• Exemplo:

```
_1 arq = open("teste1.txt", "r")
_2 # abrindo o arquivo teste1.txt com modo leitura
_3 arq = open("teste2.txt", "w")
4 # abrindo o arquivo teste2.txt com modo escrita
s | arg = open("teste3.txt", "r+")6 # abrindo o arquivo teste3.txt com modo leitura/escrita
7 arq = open("teste4.txt", "a")
8 # abrindo o arquivo teste4.txt com modo anexação
```
 $\rightarrow$   $\equiv$   $\equiv$   $\curvearrowleft$   $\curvearrowright$   $\curvearrowright$ 

• Exemplo:

```
_1 arq = open("MC102/teste.txt", "r")
_2 # abrindo o arquivo teste.txt no diretório MC102
3 # usando modo de leitura
_{4} arq = open("arqs/arquivo.log", "r+")
\frac{1}{2} # abrindo o arquivo arquivo.log no diretório arqs
6 # usando modo de leitura/escrita
```
그리 말 ..  $\Omega$ 

• A função open retorna um objeto do tipo \_io.TextIOWrapper que possui métodos para ler e escrever em um arquivo.

```
_1 arq = open("teste.txt", "r")
_2 print(arq)
_3 # < io.TextIOWrapper name='teste.txt' mode='r'
4 \# encoding='UTF-8'>
5 print(type(arq))
_6 # <class ' io.TextIOWrapper'>
```
국내학

 $\Omega$ 

# Leitura de arquivos: read()

lrommel@ic.unicamp.br (UNICAMP) Algoritmos e Programação de Computadores Quinta-feira, 30 de junho de 2022 33/102

←⊏

 $\Omega$ 

l te

- O método read é utilizado para ler os dados de um arquivo.
- O método read recebe como parâmetro o número de caracteres que devem ser lidos.
- O método read retorna uma string compatível com a quantidade de caracteres especificados.
- Caso a quantidade de caracteres não seja especificada, o método read irá retornar o conteúdo completo do arquivo.
- Para utilizar o método read, o arquivo deve ser aberto no modo de leitura (r) ou leitura/escrita (r+).
- Considere o arquivo teste.txt com o seguinte conteúdo:

#### $1$  MC102

 $2$  Unicamp - Python

• Lendo o arquivo teste.txt:

```
_1 arq = open("teste.txt", "r")
2 texto = arg.read()
_3 print(texto, end = "")
4 \; # MC102
5 \# Unicamp - Python
```
• Lendo os 5 primeiros caracteres do arquivo teste.txt:

```
_1 arq = open("teste.txt", "r")
2 texto = arg.read(5)
_3 print(texto)
4 \text{ H} MC102
```
 $\rightarrow$   $\equiv$   $\equiv$   $\curvearrowleft$   $\curvearrowright$   $\curvearrowright$ 

- Quando um arquivo é aberto, um indicador de posição no arquivo é criado, e este recebe a posição do início do arquivo.
- Para cada dado lido ou escrito no arquivo, este indicador de posição é automaticamente incrementado para a próxima posição do arquivo.
- O método read retorna uma string vazia caso o indicador de posição esteja no fim do arquivo.
• Exemplo de como ler os dados de um arquivo caractere por caractere:

```
_1 arq = open("teste.txt", "r")
2 \text{ text} = ""
_3 c = arg.read(1)
4
5 while C:
6 texto = texto + c
\sigma = arg.read(1)
8
\phi print(texto, end = "")
10 \; # MC102
11 # Unicamp - Python
```
 $\rightarrow$   $\equiv$   $\equiv$   $\curvearrowleft$   $\curvearrowright$ 

# Leitura de arquivos: linha por linha

 $\Omega$ 舌

- $\cdot$  O método readline retorna uma string referente a uma linha do arquivo.
- Similar ao método read, o método readline retorna uma string vazia caso o indicador de posição esteja no fim do arquivo.
- Para utilizar o método readline, o arquivo deve ser aberto bo modo de leitura (r) ou leitura/escrita (r+).

• Exemplo de como ler os dados de um arquivo linha por linha:

```
_1 arq = open("teste.txt", "r")
_2 linha = arq.readline()
3
4 while linha:
|5| print(linha, end = "")
\frac{1}{6} linha = arq.readline()
7
8 # MC102
9 \mid # Unicamp - Python
```
**COL** 

 $E|E| \leq 0.0$ 

• Outra forma de ler os dados de um arquivo linha por linha:

```
1 arq = open("teste.txt", "r")
2
3 for linha in arq:
4 print(linha, end = "")
5
6 # MC102
7 # Unicamp - Python
```
i. s

 $E|E \cap Q$ 

# Leitura de arquivos: tell(), seek()

lrommel@ic.unicamp.br (UNICAMP) Algoritmos e Programação de Computadores Quinta-feira, 30 de junho de 2022 42/102

 $\Omega$ 舌

- O método tell retorna a posição atual no arquivo.
- Podemos alterar o indicador de posição de um arquivo utilizando o método seek.
- O método seek recebe a nova posição, em relação ao início do arquivo.
- Podemos usar os métodos seek e tell combinados para alterar a posição do arquivo com base na posição atual.

• Lendo a primeira linha do arquivo teste.txt duas vezes:

```
_1 arq = open("teste.txt", "r")
2
_3 linha = arg.readline()
4 print(linha, end = "")
5 H MC102
6
7 arq.seek(0) # Voltando para o início do arquivo
8
\theta linha = arq.readline()
_{10} print(linha, end = "")
11 \# MC102
12
13 linha = arq.readline()
\frac{1}{4} print(linha, end = "")
15 # Unicamp - Python
```
 $E|E \cap Q$ 

• Avançando e retrocedendo num arquivo:

```
_1 arq = open("teste.txt", "r")
2
_3 linha = arg.readline()
4 print(linha, end = "")
5 H MC102
_6 print("Posição =", arq.tell())
7 \# Posição = 6
8
\theta arq.seek(arq.tell() - 3)
10
11 linha = arq.readline()
n_2 print(linha, end = "")
13 \; 402_{14} print("Posição =", arq.tell())
15 # Posição = 6
```
 $E = \Omega Q$ 

• Avançando e retrocedendo num arquivo:

```
_1 arq = open("teste.txt", "r")
2
_3 linha = arg.readline()
4 print(linha, end = "")
5 H MC102
_6 print("Posição =", arq.tell())
7 \# Posição = 6
8
\theta arq.seek(arq.tell() + 3)
10
11 linha = arq.readline()
12 print(linha, end = "")
13 # camp - Python
_{14} print("Posição =", arq.tell())
15 \# Posição = 23
```
 $E = 990$ 

Escrita de arquivos: write()

lrommel@ic.unicamp.br (UNICAMP) Algoritmos e Programação de Computadores Quinta-feira, 30 de junho de 2022 47/102

 $\Omega$  $\equiv$ 

- Para escrevermos em um arquivo utilizamos o método write.
- O método write recebe como parâmetro a string que será escrita no arquivo.
- Para utilizar o método write, o arquivo deve ser aberto com o modo de escrita (w), leitura/escrita (r+) ou anexação (a).

fechar um arquivo: close()

D. lrommel@ic.unicamp.br (UNICAMP) Algoritmos e Programação de Computadores Quinta-feira, 30 de junho de 2022 49/102

←⊏

격대

 $\Omega$ 

- O método close deve sempre ser usado para fechar um arquivo que foi aberto.
- Quando escrevemos dados em um arquivo, este comando garante que os dados serão efetivamente escritos no arquivo.
- Ele também libera recursos que são alocados para manter a associação da variável com o arquivo.

### Exemplo: Criando um arquivo

lrommel@ic.unicamp.br (UNICAMP) Algoritmos e Programação de Computadores Quinta-feira, 30 de junho de 2022 51/102

 $\Omega$ l te

• Criando um arquivo teste.txt:

```
1 arq = open("teste.txt", "w")
_2 arg.write("Hello World!\n")
3 arq.write("Hello World!\n")
4 arq.close()
5
6 \text{ arg} = \text{open}("teste.txt", "r")7 texto = arg.read()
8 arq.close()
9
10 print(texto, end = "")
n \mid # Hello World!
12 \pm Hello World!
```
 $E|E \cap Q$ 

• Adicionando mais dados no arquivo teste.txt:

```
_1 arq = open("teste.txt", "a")
_2 arg.write("MC102\n")
3 arq.write("Unicamp - Python\n")
4 arq.close()
5
6 \text{ arg} = \text{open}("teste.txt", "r")7 texto = arg.read()
8 arq.close()
\overline{Q}10 print(texto, end = "")
n \mid # Hello World!
v \mid \# Hello World!
13 \pm MC102
_{14} # Unicamp - Python
```
 $\rightarrow$   $\equiv$   $\equiv$   $\curvearrowleft$   $\curvearrowright$ 

Escrita de arquivos: print()

←□

 $\triangleright$   $\rightarrow$   $\equiv$ 

드바람

 $\Omega$ 

- A função print também pode ser utilizada para escrever dados em um arquivo.
- Para isso, basta utilizar o parâmetro file, indicando em qual arquivo, adequadamente aberto, a mensagem deve ser escrita.
- Exemplo:

```
_1 arq = open("teste.txt", "w")
_2 print("Utilizando a função print", file = arq)
3 arq.close()
4
s | arg = open("teste.txt", "r")6 texto = arq.read()
7 arq.close()
8
9 print(texto)
10 # Utilizando a função print
```
 $E = \Omega$ 

### Tamanho de um arquivo

lrommel@ic.unicamp.br (UNICAMP) Algoritmos e Programação de Computadores Quinta-feira, 30 de junho de 2022 56/102

 $|b| = 4$ 

←□

격대

 $\Omega$ 

```
\mathbb{R} log.txt
            \bullet filesize.pv \times\bullet filesize.pv > ...
       import os
  \overline{2}\overline{3}size = os.path.getsize('loq.txt') # usando "getsize"
  \overline{4}print('Tamanho ', size, 'bytes')
  5
  6
       stats = \text{os.start('log.txt')} # usando "stats"
  \overline{7}print('Tamanho ', stats.st size, 'bytes')
  8
  \overline{9}f = open('log.txt')# usando "open, seek e tell"
       f.seek(0, os.SEEK END)
                                               # va até o final do arquivo
 10print('Tamanho ', f.tell(), 'bytes') # lê a posição com tell
 11
```

```
$ python3 filesize.py
Tamanho 662 bytes
Tamanho 662 bytes
Tamanho 662 bytes
\mathcal{S}K ロ X K @ X K 할 X K 할 X (할 X O N <mark>Q</mark> Q
```
lrommel@ic.unicamp.br (UNICAMP) Algoritmos e Programação de Computadores Quinta-feira, 30 de junho de 2022 57/102

### <span id="page-57-0"></span>Arquivos **Exercícios**

lrommel@ic.unicamp.br (UNICAMP) Algoritmos e Programação de Computadores Quinta-feira, 30 de junho de 2022 58/102

K ロ X K @ X K 할 X K 할 X (할 X O N <mark>Q</mark> Q

Nos dois exercícios abaixo considere a existência de um arquivo financeiro. Log com os registros financeiros de uma empresa, com o seguinte conteúdo inicial:

```
1 1000 capital inicial
2 -500 compra de matéria-prima
3 - 200 mão de obra
4 400 venda do primeiro lote
5 300 venda do segundo lote
6 -300 aluguel da fábrica
```
- 1. Escreva um programa que leia o arquivo financeiro.log e imprima o saldo financeiro da empresa.
- 2. Escreva um programa que leia um valor e uma descrição, e inclua uma nova linha no arquivo financeiro.log, conforme o formato ilustrado acima.

Exercícios

 $\curvearrowleft$   $\circ$ 

```
1 arq = open("financeiro.txt", "r")
2 saldo = 0
4 for linha in arq:
s saldo = saldo + int(linha.split()[0])6
 print("Saldo =", saldo)
8
9 arq.close()
```
Exercício 1 - Saldo

: ► ≣I≣ ৩৭<mark>৫</mark>

Exercício 2 - Movimentação Financeira <https://ic.unicamp.br/~mc102/aulas/aula14.pdf>

```
1 arq = open("financeiro.txt", "a")
2
3 valor = input()4 descrição = input()
5
6 print(valor, descrição, file = arq)
8 arq.close()
```
: ► ≣I≣ ৩৭<mark>৫</mark>

3. Escreva um programa que leia o nome de dois arquivos e duas strings. Seu programa deve ler o conteúdo do primeiro arquivo e escrevê-lo no segundo arquivo, substituindo todas as ocorrências da primeira pela segunda string.

Exercício 3 - Substituição de Strings <https://ic.unicamp.br/~mc102/aulas/aula14.pdf>

```
1 arg1 = input()
_2 arq2 = input()
3 \times 1 = input()4 \times 12 = input()5
_{6} entrada = open(arq1, "r")
7 saída = open(arq2, "w")
8
\circ for linha in entrada:
10 nova = linha.replace(str1, str2)
n print(nova, end = "", file = saída)
12
13 entrada.close()
14 saída.close()
```
 $\rightarrow$   $\equiv$   $\equiv$   $\curvearrowleft$   $\curvearrowright$ 

strings. Seu programa deve ler o conteúdo do primeiro arquivo <https://ic.unicamp.br/~mc102/aulas/aula14.pdf>

4. Escreva um programa que, dado o nome de um arquivo no formato CSV (*Comma-Separated Values*) e uma string representando o separador, leia e armazene o conteúdo do arquivo numa lista bidimensional.

#### CSV com separador  $=$  ","

 Bulbasaur,0.7m,6.9kg,Seed,Overgrow Charmander,0.6m,8.5kg,Lizard,Blaze Squirtle,0.5m,9.0kg,Tyny Turtle,Torrent Pikachu,0.4m,6.0kg,Mouse,Static Jigglypuff,0.5m,5.5kg,Ballon,Cute Charm Snorlax,2.1m,460.0kg,Sleeping,Immunity

Exercício 4 - Lendo um Arquivo CSV <https://ic.unicamp.br/~mc102/aulas/aula14.pdf>

```
1 \cos y = \text{input}()2 sep = input()
3
4 arq = open(csv, "r")
5
6 \text{ m} = 17 for linha in arq:
\vert s \vert linha = linha.replace("\n", "")
9 m.append(linha.split(sep))
10
11 arq.close()
12
13 print(m)
```
: ► ≣I≣ ৩৭<mark>৫</mark>

Exercício 4 - Exemplo de Lista Bidimensional Gerada

<https://ic.unicamp.br/~mc102/aulas/aula14.pdf>

```
1 [['Bulbasaur', '0.7m', '6.9kg', 'Seed', 'Overgrow'],
2 ['Charmander', '0.6m', '8.5kg', 'Lizard', 'Blaze'],
\frac{1}{3} ['Squirtle', '0.5m', '9.0kg', 'Tyny Turtle', 'Torrent'],
4 ['Pikachu', '0.4m', '6.0kg', 'Mouse', 'Static'],
5 ['Jigglypuff', '0.5m', '5.5kg', 'Ballon', 'Cute Charm'],
6 ['Snorlax', '2.1m', '460.0kg', 'Sleeping', 'Immunity']]
```
Quinta-feira, [3](#page-66-0)0 de junho de 2022

**TELE** 

 $\Omega$ 

## <span id="page-66-0"></span>Express˜oes Regulares

lrommel@ic.unicamp.br (UNICAMP) Algoritmos e Programação de Computadores Quinta-feira, 30 de junho de 2022 67/102

←□

 $QQ$ 

격대

в

- Expressões regulares são formas concisas de descrever um conjunto de strings que satisfazem um determinado padrão.
- Por exemplo:
	- Podemos criar uma expressão regular para descrever todas as strings que representam datas no formato dd/dd/dddd, onde d é um dígito qualquer.
	- Podemos verificar se uma string contém um número de telefone, descrito por uma expressão regular.

- Note que números de telefones e datas podem ser escritos em vários formatos diferentes.
- Números de telefones:
	- 19-91234-5678
	- $\cdot$  (019) 91234 5678
	- (19)912345678
- Datas:
	- $\cdot$  09/10/2019
	- $\cdot$  09-10-19
	- $\cdot$  2019-10-09

국내학

 $\Omega$ 

- Expressões regulares constituem uma mini-linguagem, que permite especificar as regras de construção de um conjunto de strings.
- Essa mini-linguagem de especificação é muito parecida entre as diferentes linguagens de programação que possuem o conceito de expressões regulares (também chamado de RE, REGEX ou RegExp).
- Assim, aprender a escrever expressões regulares em Python será útil para descrever expressões regulares em outras linguagens de programação.
- Expressões regulares são frequentemente utilizadas para encontrar ou extrair informações de textos (*text parsing*).

• Exemplo de expressão regular:

 $'$ \d+\\\\'

- Essa expressão regular representa uma sequência de um ou mais dígitos seguidos por uma contrabarra (\).
- Vamos aprender regras de como escrever e usar expressões regulares.
- Geralmente escrevemos expressões regular iniciando com um caractere r para indicar uma raw string, ou seja, uma string onde o caractere \ é tratado como um caractere normal.
- Assim, a expressão regular resultante seria:

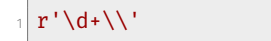

## <span id="page-71-0"></span>Express˜oes Regulares Regras

э lrommel@ic.unicamp.br (UNICAMP) Algoritmos e Programação de Computadores Quinta-feira, 30 de junho de 2022 72/102

 $\triangleright$   $\rightarrow$   $\equiv$ 

- 이 국 ( 국 )

 $2Q$ 

4 0 8

× 卢  $\left\langle 1\right\rangle$
- Letras e números em uma expressão regular representam a si próprios.
- Assim a expressão regular r'Python' representa apenas a string 'Python'.
- Os caracteres especiais (chamados de meta-caracteres) são:

 $1.$   $^{\circ}$  \$  $*$  + ? \ | { } [ ] ( )

 $\circ$  of

- . um caractere qualquer.
- ̂ o início da string.
- \$ o fim da string.
- ? repetir zero ou uma vez.
- \* repetir zero ou mais vezes.
- + repetir uma ou mais vezes.
- \ usado para indicar caracteres especiais.

[] indica um conjunto de caracteres.

- $\cdot$  r' $[0-9]$ ': um dígito.
- r'[ˆ0-9]': um caractere que não é um dígito.
- r'[a-z]': uma letra minúscula de a até z.
- r'[A-Z]': uma letra maiúscula de A até Z.
- $\cdot$  r'[a-zA-Z] $\star$ ': zero ou mais letras.
- r'[ACTG]+': uma sequência de DNA.

{} indica a quantidade de vezes que o padrão será repetido.

- $\cdot$  r' $[0-9]$ {2}': dois dígitos.
- r'[a-z]{3}': três letras minúsculas.
- r'[A-Z]{2,3}': duas ou três letras maiúsculas.
- $\cdot$   $\mathbf{r}'$ .  $\{4, 5\}'$ : quatro ou cinco caracteres quaisquer.
- $\cdot$  r' [01]  $\{3, \}$ ': pelo menos três bits.
- $\cdot$  r' $[0-9]$ , 6}': no máximo seis dígitos.

### () indica um grupo em uma expressão regular.

- r'([0-9]{3}\.){2}[0-9]{3}-[0-9]{2}': um CPF.
- $\cdot$  r'([a-z]+, )\*[a-z]+': uma sequência de uma ou mais palavras separadas por vírgulas (e espaços).

| similar ao operador lógico or para expressões regulares.

- r'U(nicamp|nesp|SP)': uma das 3 universidades paulistas.
- $\cdot$  r'( $[0-9]{3}\$  $[a-z]{4}$ )': uma sequência de três dígitos ou uma sequência de quatro letras minúsculas.

# <span id="page-76-0"></span>Express˜oes Regulares Classes de Caracteres

lrommel@ic.unicamp.br (UNICAMP) Algoritmos e Programação de Computadores Quinta-feira, 30 de junho de 2022 77/102

 $\Omega$ 

- Python possui algumas classes pré-definidas de caracteres:
	- \d um dígito, ou seja, [0-9].
	- \D o complemento de \d, ou seja, [ˆ0-9].
	- \s um espaço em branco, ou seja, a [ \t\n\r\f\v].
	- $\S$  o complemento de  $\s$ , ou seja,  $[^{\f} \t\triv]$ .
	- \w um caractere alfanumérico, ou seja, [a-zA-Z0-9].
	- \W o complemento de \w, ou seja, [ˆa-zA-Z0-9].

<span id="page-78-0"></span>Express˜oes Regulares Biblioteca re

-∢ 三  $\blacktriangleright$   $\blacktriangleleft$ lrommel@ic.unicamp.br (UNICAMP) Algoritmos e Programação de Computadores Quinta-feira, 30 de junho de 2022 79/102

←□

B

通信

 $2Q$ 

- Em Python, expressões regulares são implementadas pela biblioteca re.
- Sendo assim, para usar expressões regulares precisamos importar a biblioteca re:

import re

• Documentação da biblioteca re: https://docs.python.org/3/library/re.html

- A principal função da biblioteca re é a search.
- Dada uma expressão regular e uma string, a função search busca na string a primeira ocorrência de uma substring com o padrão especificado pela expressão regular.
- Se o padrão especificado pela expressão regular for encontrado, a função search retornará um objeto do tipo Match, caso contrário retornará None.
- Objetos do tipo Match possuem dois métodos:
	- span: retorna uma tupla com o local na string (posição inicial, posição final) onde a expressão regular foi encontrada.
	- group: retorna a substring encontrada.

• Exemplo de uso da função search:

```
1 import re
_2 texto = "Algoritmos e Programação de Computadores"
\frac{1}{3} result = re.search(r'(\w*)ama(\w*)', texto)
4 print(type(result))
5 \# \text{class 'reMatch'}6 print(result.group())
7 # Programação
\frac{1}{8} print(result.span())
9 \mid # \; (13, 24)10 print(re.search(r'^\w*', texto))
n \mid # <re.Match object; span=(0, 10), match='Algoritmos'>
n^2 print(re.search(r'\w*$', texto))
13 \# <re.Match object; span=(28, 40), match='Computadores'>
_{14} print(re.search(r'(^|\s)\w{3,9}(\s|$)', texto))
15 \pm \text{None}
```
 $E|E \cap Q$ 

• Outro exemplo utilizando a função search:

```
1 import re
2 texto = "Algoritmos e Programação de Computadores"
_3 result = re.search(r'\w+', texto)
4 print(result.group())
5 # Algoritmos
6 print(result.span())
7 \# (0, 10)
```
• Note que a função search retorna apenas a primeira ocorrência do padrão especificado.

그리 말이  $\Omega$ 

- Dada uma expressão regular e uma string, a função findall retorna uma lista com todas as ocorrências do padrão especificado pela expressão regular.
- Exemplo:

```
1 import re
_2 texto = "Algoritmos e Programação de Computadores"
\frac{3}{x} result = re.findall(r'\w+', texto)
4 print(result)
5 # ['Algoritmos', 'e', 'Programação', 'de', 'Computadores']
6 telefone = "(019) 91234-5678"
7 result = re.findall(r'[0-9]+', telefone)
\vert s \vert print(result)
9 # ['019', '91234', '5678']
```
 $\rightarrow$   $\equiv$   $\equiv$   $\curvearrowleft$   $\curvearrowright$   $\curvearrowright$ 

- Podemos construir uma expressão regular concatenando duas ou mais strings.
- Podemos usar o resultado das funções search e findall em expressões condicionais: None e [] são considerados False.

```
1 import re
_2 texto = "Algoritmos e Programação de Computadores"
_3 ini = "Algo"
4 meio = "ação"
s fim = "dores"
6 regexp = r'<sup>'</sup> + ini + r'.*' + meio + r'.*' + fim + r'$'
7 if re.search(regexp, texto):
\vert print("OK")
\theta else:
10 print("ERRO")
11 \; # OK
```
: ► ≣I≣ ৩৭<mark>৫</mark>

- Podemos construir uma expressão regular concatenando duas ou mais strings.
- Podemos usar o resultado das funções search e findall em expressões condicionais: None e [] são considerados False.

```
1 import re
_2 texto = "Algoritmos e Programação de Computadores"
_3 ini = "Algo"
4 meio = "ação"
s fim = "dores"
6 regexp = r'<sup>'</sup> + ini + r'.*' + meio + r'.*' + fim + r'$'
7 if re.findall(regexp, texto):
\vert print("OK")
\theta else:
10 print("ERRO")
11 \; # OK
```
: ► ≣I≣ ৩৭<mark>৫</mark>

- Expressões regulares podem ser utilizadas para dividir strings, similar ao método split visto na aula de strings.
- Dada uma expressão regular e uma string, a função split retorna uma lista com a divisão da string conforme especificado pela expressão regular.
- Exemplo:

```
1 import re
2 texto = "f1i1b2o3n5a8c13c21i"
_3 letras = re.split(r'\d+', texto)
4 print(letras)
5 # ['f', 'i', 'b', 'o', 'n', 'a', 'c', 'c', 'i']
\frac{1}{6} números = re.split(r'\D+', texto)
7 print(números)
s # ['', '1', '1', '2', '3', '5', '8', '13', '21', '']
```
 $E|E \cap Q$ 

- Expressões regulares podem ser utilizadas para substituir substrings, similar ao método replace visto na aula de strings.
- Dados dois padrões (strings ou expressões regulares) e uma string, a função sub retorna uma string com a subtituição na string de toda ocorrência do primeiro padrão pelo segundo padrão.

```
1 import re
\beta texto = "f1i1b2o3n5a8c13c21i"
\frac{3}{10} letras = re.sub(r'\d+', "", texto)
4 print(letras)
5 \# fibonacci
\frac{1}{6} números = re.sub(r'(\D+)', ":", texto)
7 print(números)
\vert \cdot \vert +1:1:2:3:5:8:13:21:
```
격대

 $\Omega$ 

• Usando a função sub, podemos utilizar expressões regulares para indicar como a string será modificada, com base nos grupos da expressão regular (\1, \2, etc).

• Exemplo:

```
1 import re
_2 data = "19/09/1975"
_3| antigo = r'(\d{2})/(\d{2})/(\d{4})'
4 \text{ nov}<sup>4</sup> novo1 = r' 1-12-13'
s data1 = re.sub(antigo, novo1, data)
6 print(data1)
7 \# 19 - 09 - 1975\vert novo2 = r'\3/\2/\1'
\theta data2 = re.sub(antigo, novo2, data)
10 print(data2)
11 \# 1975/09/19
```
 $\rightarrow$   $\equiv$   $\equiv$   $\curvearrowleft$   $\curvearrowright$   $\curvearrowright$ 

- Podemos referenciar os grupos dentro da própria expressão regular para construir padrões mais complexos.
- Exemplo:

```
1 import re
\alpha dna = "AGTTAGTGCACACACTGAGGTTC"
_3 print(re.search(r'(G[ACTG]{2})(.*)\1', dna).group())
4 # GTTAGTGCACACACTGAGGTT
\frac{1}{2} # 111222222222222222111
\frac{1}{2} print(re.search(r'([ACTG]{2})(.*)\1(.*)\1', dna).group())
7 # AGTTAGTGCACACACTGAG
8 # 1122113333333333311
\text{print}(re.sub(r'([ACTG]{2})(*)\1(*)\1', r'\13\12\1',_{10} dna))
11 # AGTGCACACACTGAGTTAGGTTC
\n  <sub>12</sub> # 11333333333333112211----
```
 $E|E \cap Q$ 

- Podemos recuperar cada um dos grupos de uma expressão regular com a função group.
- Exemplo:

```
1 import re
2 texto = "Data de Nascimento: 19/09/1975"
_3 result = re.search(r'(\d{2})/(\d{2})/(\d{4})', texto)
4 print(result.group())
5 \div 19/09/1975_{6} print("Dia:", result.group(1))
7 \# Dia: 19
\vert s \vert print("Mês:", result.group(2))
9 \# Mês: 09
10 print("Ano:", result.group(3))
11 \text{ H} Ano: 1975
n^2 print(result.group(1, 2, 3))
_{13} # ('19', '09', '1975')
```
 $\rightarrow$   $\equiv$   $\equiv$   $\curvearrowleft$   $\curvearrowright$ 

- Por padrão, os operadores +, \*, ? e {,} são executados de forma gulosa, ou seja, eles tentam casar com o maior número possível de caracteres.
- Usando o caractere ? na frente daqueles operadores, eles são executados de forma não gulosa.

• Exemplo:

```
1 import re
_2 texto = "Algoritmos e Programação de Computadores"
\frac{1}{3} print(re.search(r'o(.*)e(.*)o', texto).group())
4 # oritmos e Programação de Computado
\frac{1}{2} print(re.search(r'o(.*)e(.*?)o', texto).group())
6 # oritmos e Programação de Co
\frac{1}{7} print(re.search(r'o(.*?)e(.*?)o', texto).group())
8 # oritmos e Pro
```
 $E = \Omega Q$ 

- Por padrão, os operadores +, \*, ? e {,} são executados de forma gulosa, ou seja, eles tentam casar com o maior número possível de caracteres.
- Usando o caractere ? na frente daqueles operadores, eles são executados de forma não gulosa.

• Exemplo:

```
1 import re
2 texto = "Removendo as <em>marcas</em> do <pre>texto</pre>."
\frac{1}{3} print(re.sub(r'<.*>', "", texto))
4 \pm Removendo as .
\frac{1}{2} print(re.sub(r'</.*>', "", texto))
6 # Removendo as <em>marcas.
7 print(re.sub(r'<.*?>', "", texto))
\frac{1}{8} # Removendo as marcas do texto.
```
 $E = \Omega$ 

## <span id="page-93-0"></span>Express˜oes Regulares **Exercícios**

э lrommel@ic.unicamp.br (UNICAMP) Algoritmos e Programação de Computadores Quinta-feira, 30 de junho de 2022 94/102

м.

←□

B

 $\blacktriangleright$   $\blacktriangleleft$  $\sim$  通信

 $2Q$ 

- 1. Escreva um programa para determinar se uma string representa um número (inteiro ou real) válido. Exemplos de números válidos: 10, +5, −3, −10.3, 0.80, 2.8033.
- 2. Escreva um programa para determinar se uma string representa um número de telefone (fixo ou celular) válido. Exemplos de números de telefones válidos:
	- $\cdot$  (19) 3123-4567
	- 193123-4567
	- $\cdot$  (019)3123-4567
	- $\cdot$  (19)31234567
	- 1931234567
- $\cdot$  (019) 91234 5678
- $\cdot$  (019)91234 5678
- 019912345678
- 19 91234 5678
- 1991234 5678

 $\Omega$ 

- 3. Com base no exercício anterior, escreva uma função que recebe como parâmetro uma string que representa um número de telefone (fixo ou celular). Caso o número não seja válido, sua função deve retornar None. Caso contrário, ela deve retornar uma string no formato (XX) XXXX-XXXX (no caso de telefone fixo) ou (XX) XXXXX-XXXX (no caso de telefone celular), onde X representa um dígito do telefone.
- 4. Escreva um programa que, dada uma palavra e uma frase, verifique se as letras da palavra aparecem na frase, na mesma ordem, mas não necessariamente de forma consecutiva. Exemplos:
	- "palavra" e "capa, lata, livro e caderno"
	- "escondida" e "mar, pesca, ondas e bebidas"

```
import re
regexp = r'[+-]?[0-9]+(\.[0-9]+)?$'
while True:
 número = input()if not(número):
    8 break
  if re.search(regexp, número):
    print("OK")12 else:
    print("ERRO")
```
 $\rightarrow$   $\equiv$   $\equiv$   $\curvearrowleft$   $\curvearrowright$ 

```
import re
ddd = r'^*(0?[1-9]{2}[ - ]?|\(0?[0-9]{2}\))?
tel = r'[2-9]?[0-9]{4}[- ]?[0-9]{4}$'
regexp = ddd + telwhile True:
 telefone = input()if not(telefone):
    break
  if re.search(regexp, telefone):
    print("OK")14 else:
    print("ERRO")
```
 $\rightarrow$   $\equiv$   $\equiv$   $\curvearrowleft$   $\curvearrowright$ 

```
import re
def padroniza telefone(telefone):
 ddd = r'<sup>(</sup>0?[1-9]{2}[- ]?|\(0?[0-9]{2}\) ?)'
 tel = r'([2-9]?[0-9]\{4\})[-]?([0-9]{4})$'
 regexp = ddd + telif re.search(regexp, telefone):
    return None
 dígitos = re.sub(r'[^0-9]', "", telefone)
 grups = r'<sup>0</sup>?([0-9]{2})([0-9]{4,5})([0-9]{4})$'
 formato = r'(\1) \2-\3'return re.sub(grupos, formato, dígitos)
```
: ► ≣I≣ ৩৭<mark>৫</mark>

```
import re
palavra = input()\text{frac} = \text{input}()regexp =<br>".*" .join(list(palavra))if re.search(regexp, frase):
  print("OK")else:
  print("ERRO")
```
: ► ≣I≣ ৩৭<mark>৫</mark>

# Perguntas ....

lrommel@ic.unicamp.br (UNICAMP) Algoritmos e Programação de Computadores Quinta-feira, 30 de junho de 2022 101/102

4日下

K ① H K D H K D H D H D A Q Q Q

## <span id="page-101-0"></span>Referências

● Zanoni Dias, MC102, Algoritmos e Programação de Computadores, IC/UNICAMP, 2021. <https://ic.unicamp.br/~mc102/>

Aula Introdutória [ [slides](https://ic.unicamp.br/~mc102/aulas/aula01.pdf) ] [ vídeo ] Primeira Aula de Laboratório [ [slides](https://ic.unicamp.br/~mc102/aulas/aula02.pdf) ] [ vídeo ]<br>Python Básico: Tipos, Variáveis, Operadores, Entrada e Saída [ slides ] [ vídeo ] Comandos Condicionais [ [slides](https://ic.unicamp.br/~mc102/aulas/aula03.pdf) ] [ vídeo ] Comandos de Repetição [ [slides](https://ic.unicamp.br/~mc102/aulas/aula04.pdf) ] [ vídeo ] Listas e Tuplas [ [slides](https://ic.unicamp.br/~mc102/aulas/aula05.pdf) ] [ vídeo ] Strings | [slides](https://ic.unicamp.br/~mc102/aulas/aula06.pdf) | | vídeo | Dicionários [ [slides](https://ic.unicamp.br/~mc102/aulas/aula07.pdf) ] [ vídeo ] Funções [ [slides](https://ic.unicamp.br/~mc102/aulas/aula08.pdf) ] [ vídeo ] Objetos Multidimensionais [ [slides](https://ic.unicamp.br/~mc102/aulas/aula09.pdf) ] [ vídeo ] Algoritmos de Ordenação [ [slides](https://ic.unicamp.br/~mc102/aulas/aula10.pdf) ] [ vídeo ] Algoritmos de Busca [ [slides](https://ic.unicamp.br/~mc102/aulas/aula11.pdf) ] | vídeo ] Recursão [ [slides](https://ic.unicamp.br/~mc102/aulas/aula12.pdf) ] [ vídeo ] Algoritmos de Ordenação Recursivos [ [slides](https://ic.unicamp.br/~mc102/aulas/aula13.pdf) ] [ vídeo ] Arquivos [ [slides](https://ic.unicamp.br/~mc102/aulas/aula14.pdf) ] [ vídeo Expressões Regulares [ [slides](https://ic.unicamp.br/~mc102/aulas/aula15.pdf) ] [ vídeo ] Execução de Testes no Google Cloud Shell [ [slides](https://ic.unicamp.br/~mc102/aulas/testador.pdf) ] [ vídeo ] Numpy | [slides](https://ic.unicamp.br/~mc102/aulas/aula16.pdf) | | vídeo Pandas | [slides](https://ic.unicamp.br/~mc102/aulas/aula17.pdf) | | vídeo ]

Panda - Cursos de Computa¸c˜ao em Python (IME -USP) <https://panda.ime.usp.br/>

Como Pensar Como um Cientista da Computação <https://panda.ime.usp.br/pensepy/static/pensepy/><br>Aulas de Introdução à Computação em Python https://panda.ime.usp.br/aulasPython/static/aulasPy <https://panda.ime.usp.br/aulasPython/static/aulasPython/>

- **O** Fabio Kon, Introdução à Ciência da Computação com Python <http://bit.ly/FabioKon/>
- Socratica, Python Programming Tutorials <http://bit.ly/SocraticaPython/>
- Google online editor for cloud-native applications (Python programming) <https://shell.cloud.google.com/>
- w3schools Python Tutorial <https://www.w3schools.com/python/> 0
- О. Outros, citados nos Slides.

K ロ X K @ X K 할 X K 할 X (할 X O N <mark>Q</mark> Q